# **LANTRONIX®**

# **Open-Q ™ 865 Development Kit Quick Start Guide**

# Qualcoww

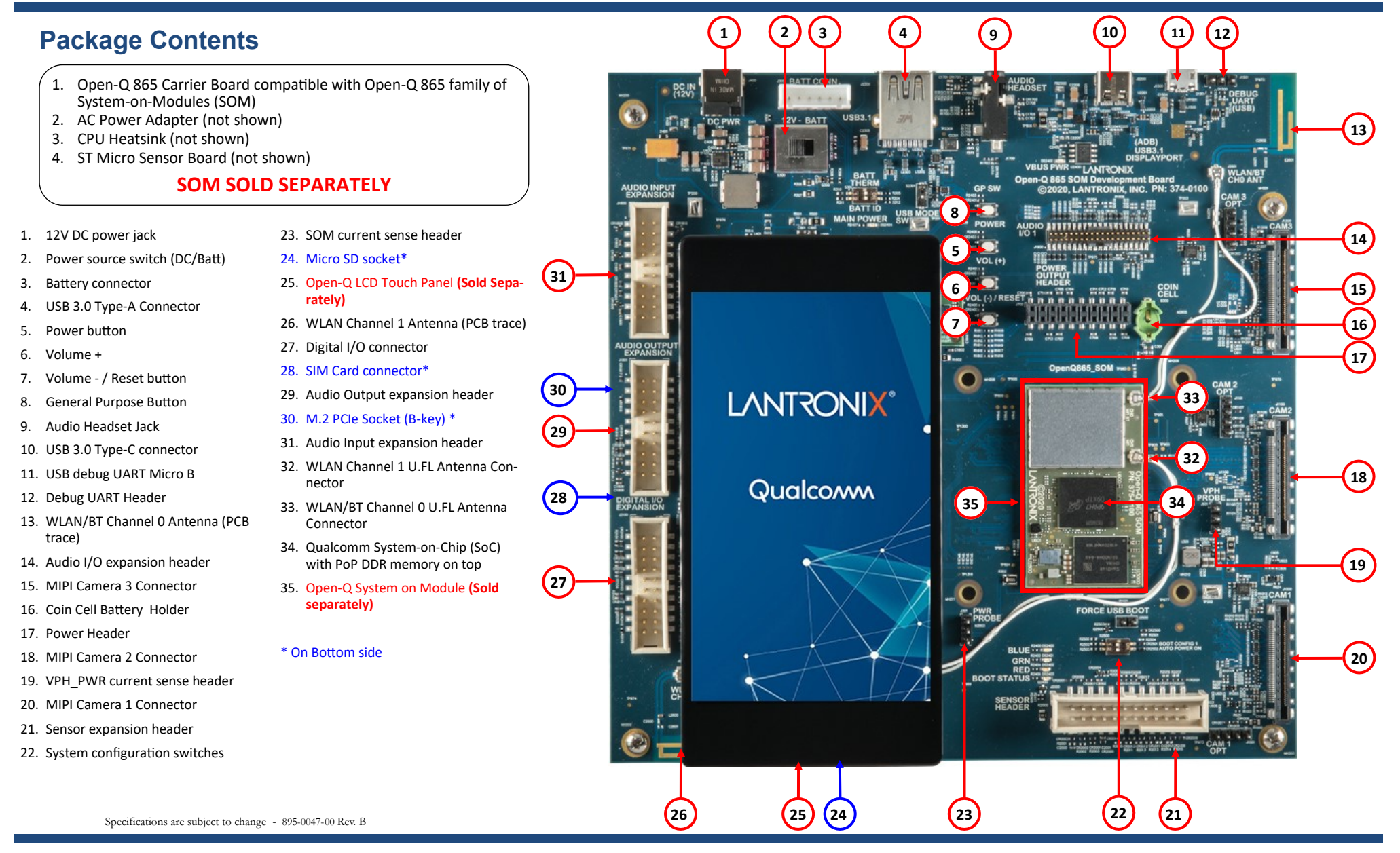

Your use of this document is subject to and governed by those terms and conditions in the LICENSE AND PURCHASE TERMS AND CONDITIONS FOR INTRINSYC DEVELOPMENT PLATFORM KITS, which you or the legal entity you represent, as t ed and agreed to when purchasing a Development Kit from Intrinsyc Technologies Corporation ("Agreement"). You may use this document, which shall be considered part of the defined term "Documentation" for purposes of the Ag the Development Kit under the Agreement. Distribution of this document is strictly prohibited without the express written permission of Intrinsyc Technologies Corporation and its respective licensors, which they can withho trademark of Lantronix, Inc., registered in the United States and other countries. Intrinsyc is a trademark of Intrinsyc Technologies Corporation, registered in Canada and other countries. Qualcomm® is a trademark of Qualc countries. Other product and brand names used herein may be trademarks or registered trademarks of their respective owners.

# **LANTRONIX®**

# **Open-Q ™ 865 Development Kit Quick Start Guide**

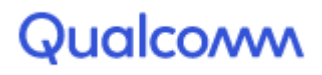

# **SOM Installation and Development Kit Setup**

## **CAUTION: The SOM and Dev Kit are susceptible to damage from static discharge.**

- 1. At a **static-safe workstation**, remove the development kit board and the SOM carefully from their antistatic bags. **Do not apply power** until after following the steps below to install the SOM, connect the antenna cables, and install the heatsink.
- 2. **SOM Installation:** To prevent damage, be gentle while inserting the SOM onto the carrier board. Ensure that the three board-to-board connectors are properly aligned between the SOM and carrier board before applying any force. Then apply vertical force only along both long edges of the SOM above the board-to-board connectors. Force should be applied on the indicated locations (see figure below) until the SOM is fully seated on the carrier board connectors. For further information and removal instructions refer to the Development Kit User Guide document.
- 3. **Antenna Connection:** After the SOM is installed onto the carrier

board, connect the two WLAN/BT antenna cables (32/33) to the SOM as shown on page 1. Gently align the U.FL cable connectors over top of the corresponding SOM connectors and then apply gentle vertical pressure on top until you feel them click into place.

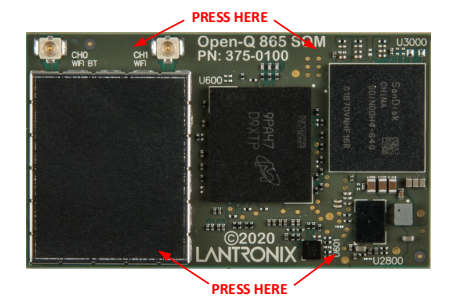

4. **Heatsink Installation:** A stick-on

heatsink for the Qualcomm SoC is included with the development kit. It is safe to operate the SOM without the heatsink installed but the processor performance may be limited. For better thermal performance, install the heatsink on top of the SoC by removing the adhesive covering and sticking the heatsink on top of the SoC (34).

- **5. Power Up:** Connect the AC Power Adapter to the 12V DC Jack (1), connect a PC with serial console program to the USB debug UART connector (11), and then press and hold the power button (5) until you see the boot indicator LED light  $(\sim 3)$ seconds).
- **6. Further Information:** Refer to the SW release notes and Development Kit User Guide for your specific SOM and SW package for more information about supported features, connecting peripherals, and how to log in.

# **Development Kit Support**

#### **Documentation and software**

To access the documentation (schematics, user guides, datasheets, programming guides, tech notes…), platform BSP software and much more, please register at:

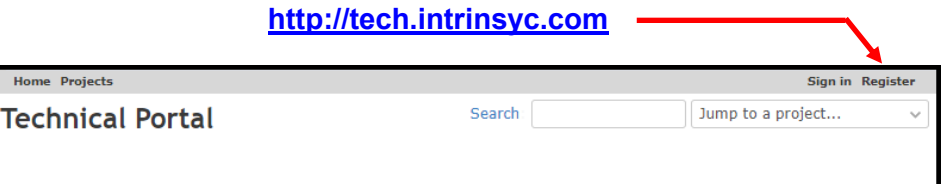

#### **Technical Support**

Should you require more information or assistance, you can contact us at:

## **<https://www.lantronix.com/support>**

Lantronix also provides technical information and videos on Qualcomm processors at:

## **<https://www.lantronix.com/resources>**

Should you require additional technical support for your Development Kit you can easily purchase a technical support package from the Lantronix store:

### **[http://lantronix.com/embedded](http://lantronix.com/embedded-compute-support-packages)-compute-support-packages**

Thank you for purchasing an Open-Q 865 Development Kit

The Lantronix Team